# **Qadvanced Roller Shade ZigBee HA1.2**

**Programming Instructions**

# **Q**motion®

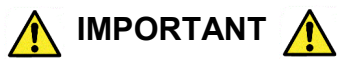

# **Read and understand each section before performing required steps**

Refer to appropriate user manual whenever a **QMotion Qube** is **NOT** used to establish the ZigBee network. Instructions for allowing Routers and End Devices to join the ZigBee HA1.2 network will vary by manufacturer. \*When setting up stand alone systems, each room should have it's own network coordinator. When needed in large rooms, range extenders may be added to create a mesh network within the room.

# **CREATE A NEW NETWORK** (Range Extender)

- **1. POWER** the **RANGE EXTENDER** using the provided power supply (Should be centrally located to shades) \*Red light will illuminate when powered
- **2. PRESS** and **HOLD** the **NETWORK** button until the \_\_**GREEN LED** illuminates (Solid Green LED illumination indicates the network is active)

# **ADD REMOTE TO NETWORK**

**1. PRESS** and **RELEASE** the **NETWORK** button on the \_\_**RANGE EXTENDER**

(Red LED will pulsate on network coordinator/routers)

- **2. PULL BATTERY TAB** from Remote
- **3. PRESS ANY BUTTON** on the remote to join network (The channel LEDs will grow from left to right when in program mode)
- 4. All green LED's will flash on the remote five times quickly when the remote joins the network

# **ADD SHADE TO NETWORK**

- **1. PRESS** and **RELEASE** the **NETWORK** button on the \_\_**RANGE EXTENDER**
	- (Red LED will pulsate on network coordinator/routers)
- **2. TUG** the **HEMBAR 6-10 inches**

\_\_(Shade will do MICROJOGS when looking for a network)

**3.** Once shade has joined the network, it will move to the full open position.

 \*If shade stops jogging and does not return to open position, **TUG** another **6 inches** to activate micro-jogs again.

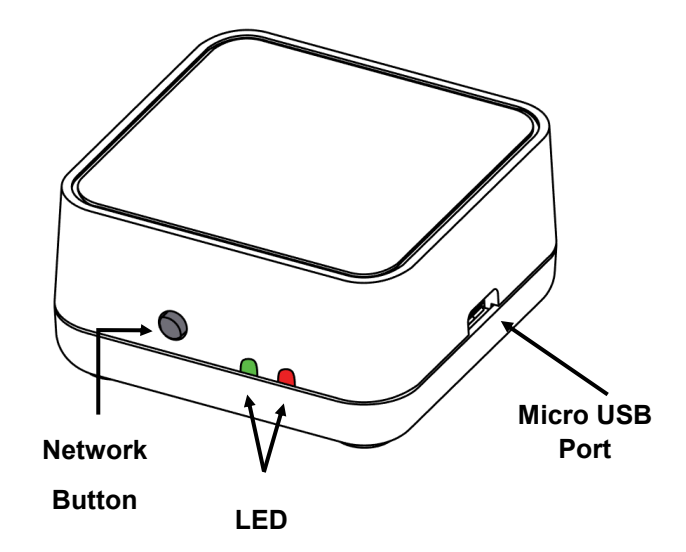

# **PAIR REMOTE TO SHADE**

- **1.** Shade being learned to the remote must be in the **UP**  position
- **2. PRESS** and **RELEASE** the **CHANNEL** button to select the channel that will control the shade
- **3. PRESS** the **PROGRAM** button on the back of the remote
- **4. PRESS** and **RELEASE** the **UP** button
	- (All shades on the network in the UP position will JOG)
- **5. TUG** the **HEMBAR** of the shade to be learned **6-10 inches**  (During Step 5, multiple shades can be tugged to learn

the same remote)

# **Qadvanced Roller Shade ZigBee HA1.2**

**Programming Instructions**

# **Q**motion®

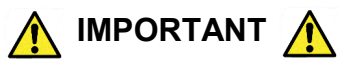

# **Read and understand each section before performing required steps**

Refer to appropriate user manual whenever a **QMotion Qube** is **NOT** used to establish the ZigBee network. Instructions for allowing Routers and End Devices to join the ZigBee HA1.2 network will vary by manufacturer. \*When setting up stand alone systems, each room should have it's own network coordinator. When needed in large rooms, range extenders may be added to create a mesh network within the room.

# **Range Extender**

ZigBee Router

**Range Extender:** Green LED will flash rapidly for 1 second when a device (Shade/Remote) joins the network

# **ADD QMOTION RANGE EXTENDER TO ZIGBEE NETWORK**

**\***Only when necessary in large rooms

- **1. PRESS** and **RELEASE** the **NETWORK** button on the first Range Extender that created the ZigBee network (The green LED will be a solid illumination, the red LED will begin to pulse when the network is open for joining)
- **2. PRESS** and **RELEASE** the **NETWORK** button on Range Extender to be added to the network \_\_(The green LED will illuminate and blink when it has joined the ZigBee network )
- **3.** The Range Extender green LED will continue to pulse, showing that it has extended the ZigBee network.

 \*If green light is solid, the range extender is set up as a coordinator and will need to be reset by pressing the network button 3 times quickly-the green LED light will turn off.

# **ADD RZ2 ZIGBEE EXTENDER TO NETWORK \*ACTS ONLY AS A RANGE EXTENDER, CANNOT BE A NETWORK**

# **COORDINATOR**

**\***Only when necessary in large rooms

- **1. PRESS** and **RELEASE** the **NETWORK** button on the first Range Extender that created the ZigBee network \_\_(The green LED will be a solid illumination, the red LED will begin to pulse when the network is open for joining)
- **2. PLUG** in the RZ2 Range Extender.
- **3.** The ZigBee extender will blink orange until it joins the network.
- 4. Once it joins it will be a solid green light.

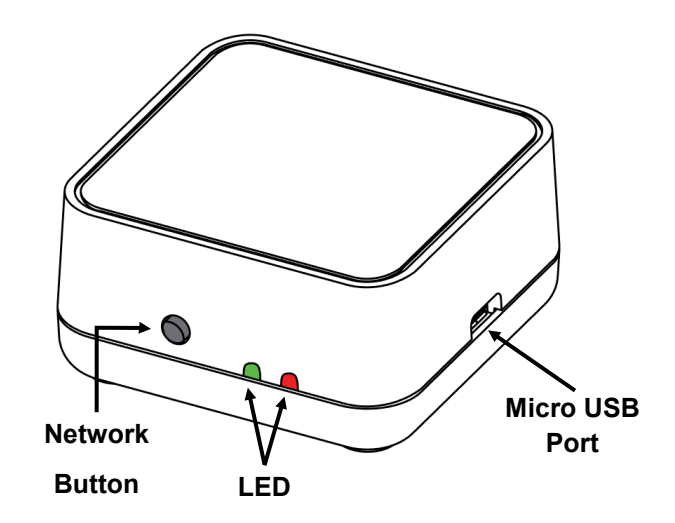

# **RESETTING RZ2 RANGE EXTENDER**

- 1. **UNPLUG** the ZigBee Extender from the outlet.
- 2. **PRESS** and **HOLD** the button on the extender while plugging back in.
- 3. **KEEP HOLDING** the button until light turns **ORANGE.**
- 4. The ZigBee Extender has now been reset.

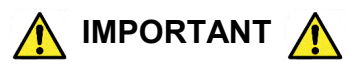

Lower Limit Position must be set prior to using the **PRESET** positions **(20%, 40%, 60%, 80%)**. These positions are based on the Lower Limit Position of the shade. When learning new positions, the button currently being programmed (after Step 3. TUG) will not send commands to the shade. After Step 5 all buttons resume full functionality.

**Example 1:** When learning a new Upper Limit Position, the **UP** button is semi-disable. Only by pressing the **UP** button **3** times will the shade move to the up position (or manually roll the shade up by hand).

**Example 2:** When learning a new Lower Limit Position, the **DOWN** button is disabled. The shade can still be adjusted using the **UP** button (or manually roll the shade by hand).

# **SETTING UPPER AND LOWER LIMITS / LEARNING A NEW POSITION**

- **1. PRESS** and **RELEASE** the **(UP, DOWN,** or **PRESET)** button that will be programmed \_\_(Shade will move to selected position)
- **2. PRESS** and **HOLD** the same **(UP, DOWN,** or **PRESET)** button **UNTIL** the shade **JOGS**
- **3. TUG** shade **6-10 inches** (Shade will JOG in response)
- **4. ADJUST** shade to desired position (Manually roll shade by hand if necessary)
- **5. PRESS** and **HOLD** the same **(UP, DOWN,** or **PRESET)** button (Shade will JOG when learned)

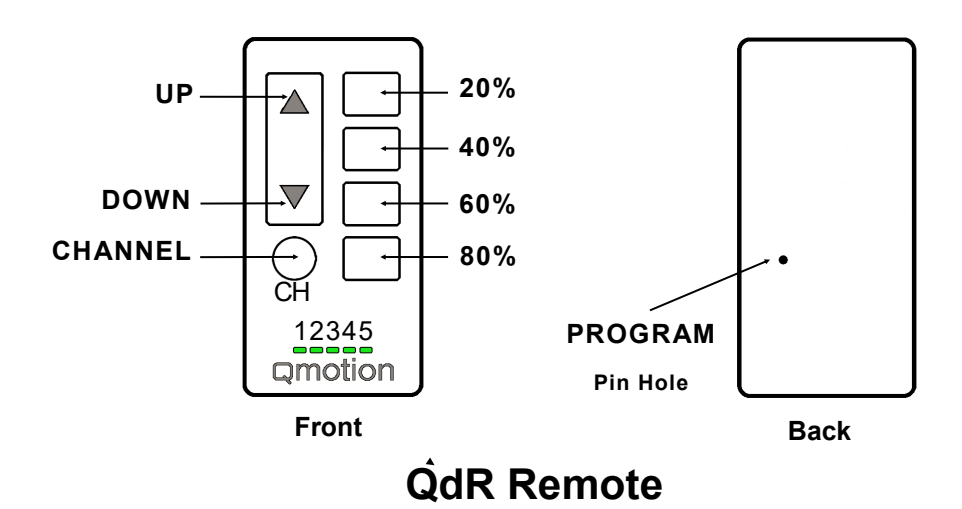

# **UNLEARN A REMOTE FROM SHADE**

(Shade must be at Upper Limit)

- **1.** Use a paperclip to **PRESS** the **PROGRAM** button on \_\_back of the remote
- **2. PRESS** and **RELEASE** the **DOWN** button \_\_(Shade will JOG in response)
- **3. TUG** the shade **6-10 inches \_\_**(Shade will JOG and move to the Upper Limit)

# **REMOVE REMOTE FROM NETWORK**

- **1.** Use a paperclip to **PRESS** the button on the back of the remote three times quickly.
- **2.** When the lights stop growing, the remote has been removed from the network.

To expose the battery cover, TUG shade past the lower limitshade will travel up to 75%. Then UNROLL shade down to expose battery cover.

# **BATTERY REPLACEMENT**

- **1. PRESS** and **RELEASE** the **DOWN** button to unroll shade
- **2. UNROLL** the **FABRIC ROLL TUBE** to expose the battery \_\_cover (See **IMPORTANT** information above)
	- **3. REMOVE BATTERY COVER**
	- **4. REPLACE** batteries with **NEW D-CELL or AA** Alkaline batteries
	- **5. INSTALL BATTERY COVER**
	- **6. PRESS** and **RELEASE** the **UP** button to roll fabric back \_\_onto tube